#### 情報基礎A 第11週 VBA基礎文法5 VBAプログラミング 成績データ処理

# 全眞嬉 東北大学情報科学研究科 システム情報科学専攻 情報システム評価学分野

http://www.dais.is.tohoku.ac.jp/~jinhee/jyoho-15.html <sup>1</sup>

# セルB1からB10までの平均

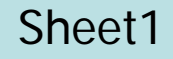

2

2

- Example\_Cells5()のプログラムに平均を追加して下さい
	- B1からB10までの平均をB12に出力

```
Sub Example_Cells5()
'カウンター : cnt
Dim i As Integer
Dim goukei1 As Integer
Dim cnt As Integer 
\text{cnt} = 0goukei1 = 0For i = 1 to 10
      goukei1 = goukei1 + Cells(i, 2)cnt =Next i
Cells(i, 2) = goukei1
Cells(
End Sub
```
### For  $\sim$  Next  $\bar{\mathbf{x}}$  Sheet2

行番号を書くプログラム (**A1**~**A10** に行番号)

列番号を書くプログラム (**A1**~**J1**に列番号)

Sub gyou() Dim i As Integer Worksheets("Sheet2").Activate

For  $i = 1$  to 10 step 1 cells( $i, 1$ ) = i Next i

End sub

Sub retsu() Dim j As Integer Worksheets("Sheet2").Activate

For  $j = 1$  to 10 step 1 cells( 1,  $j = j$ Next j

End sub

# 2重ループ:For文を入れ子構造で使用

**1**行~**10**行**, A**~**J**列までセルに「行番号\*列番号」の計算結果を を"**Sheet2**"に出力するプログラム

Sub dual() Dim i As Integer Dim j As integer Worksheets("Sheet2").Activate For  $i = 1$  to 10 step 1 For  $i = 1$  to 10 step 1 cells $(i, j) = i * j$ Next j Next i 行: i | 列: j

End sub

Sheet2

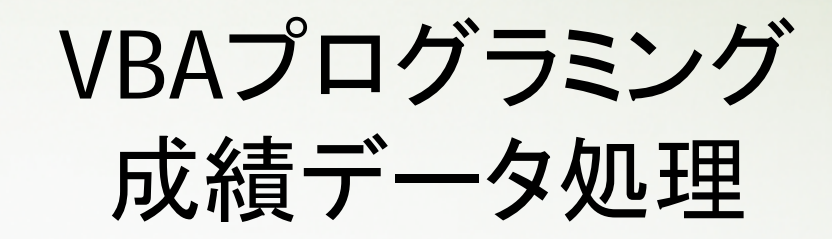

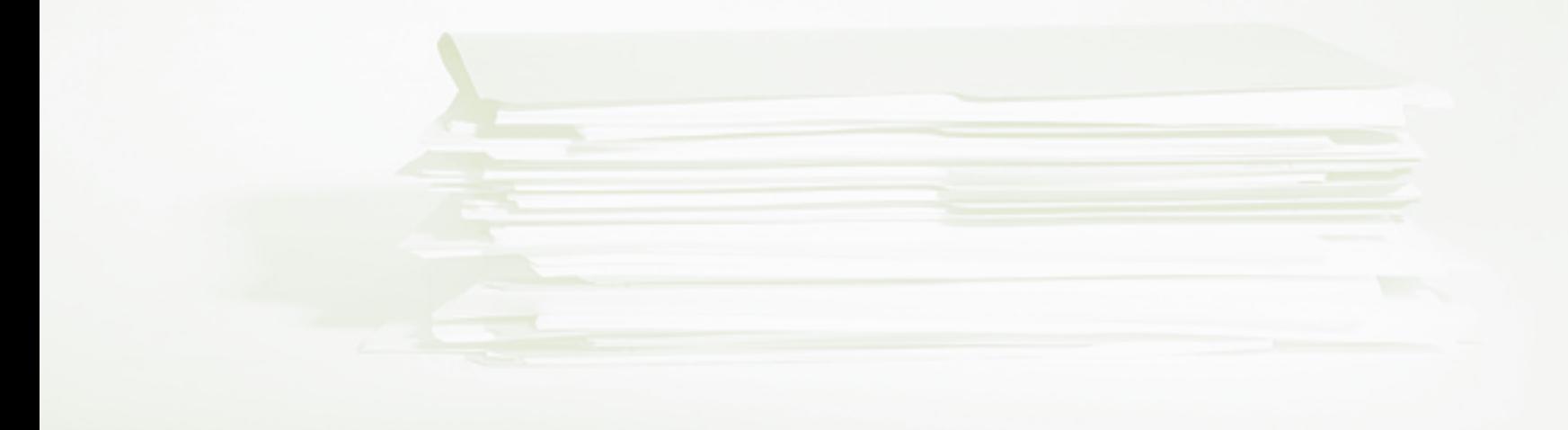

# 6科目100人分のデータ処理

- 「成績データ2」をダウンロードして下さい
	- ファイル名:data2.xlsm
	- http://www.dais.is.tohoku.ac.jp/~jinhee/jyoho-15.html
	- データの項目
		- 学籍番号、国語、英語、数学、歴史,公民,理科
	- 100人の成績

(番号は1001~1100)

• 準備

– ダウロードしたdata2.xlsmファイル のVisual Basic Editorを開き 標準モジュールを挿入して下さい - 作業は標準モジュールのModule1

# 科目別成績の合計と平均

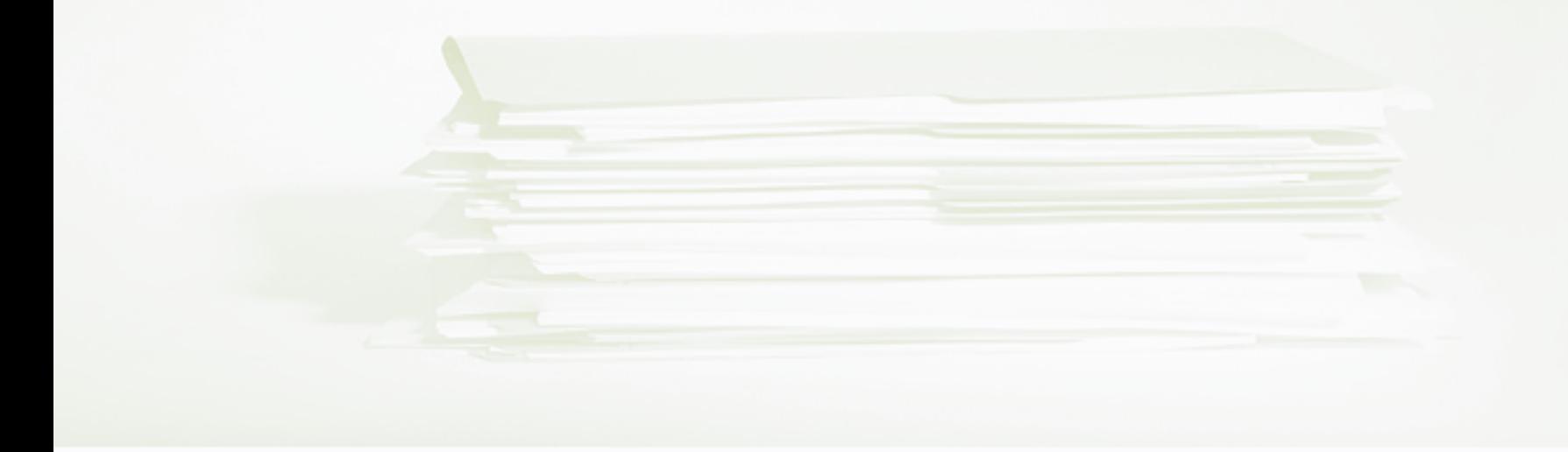

#### For  $\sim$  Next  $\overline{\mathbf{x}}$

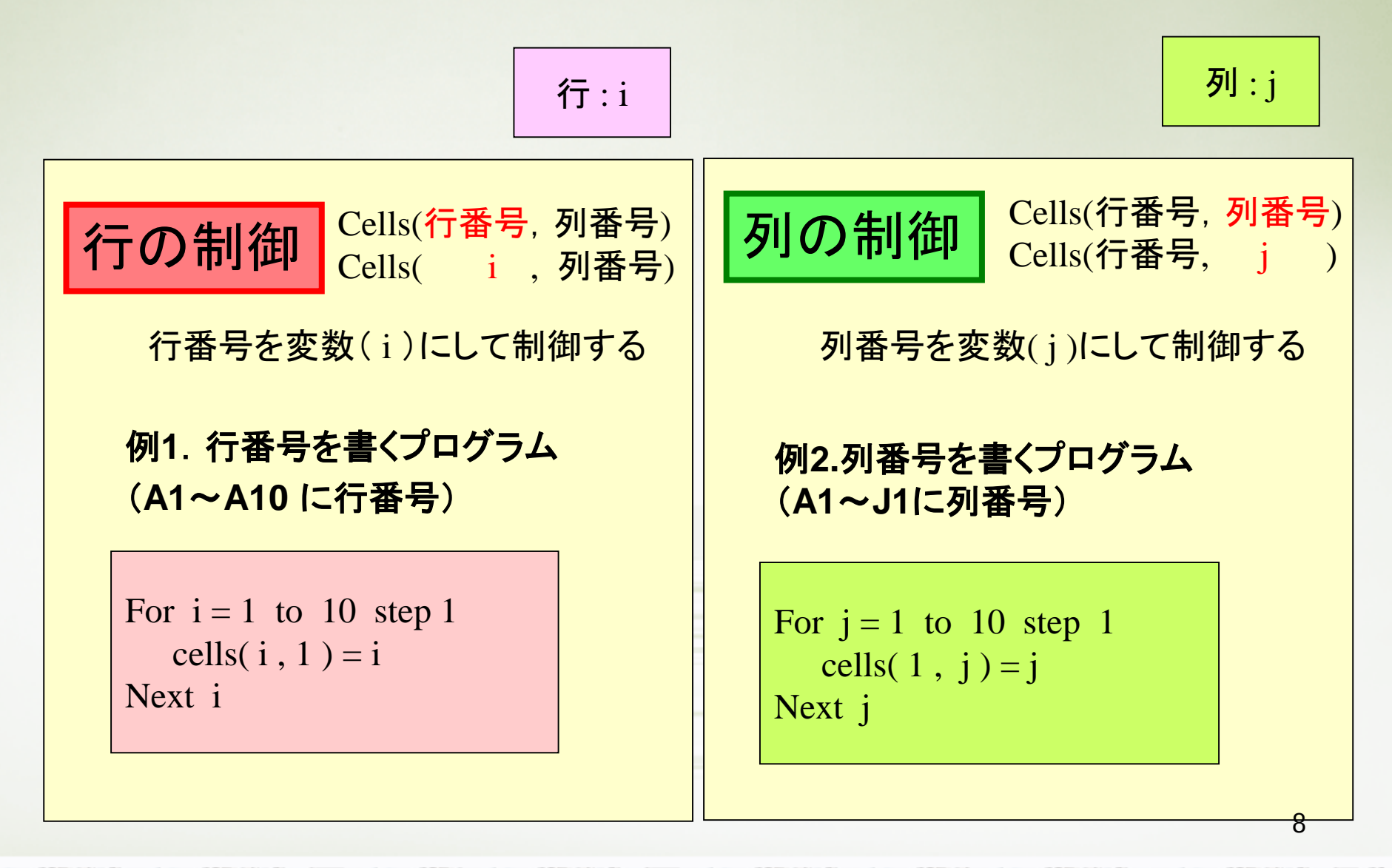

行の制御

国語の合計と平均

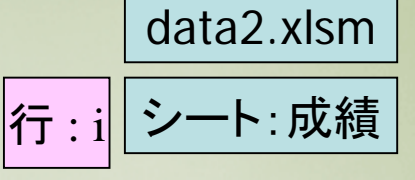

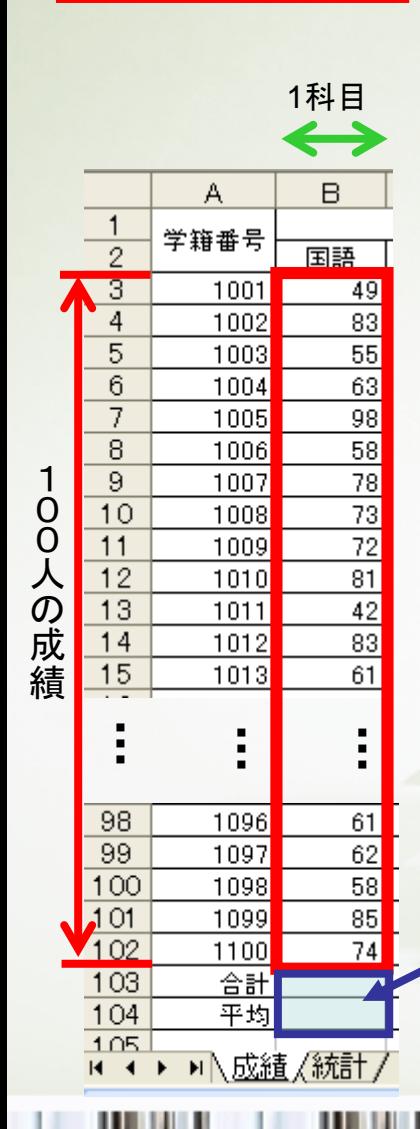

100名の国語の成績合計

繰り返し制御するデータの 範囲 セルB3~セルB102 B列の3行から102行まで の100個のセル

セルB103に合計

セルB104に平均を表示

セル番号は変数iを利用

Sub goukei\_kokugo() Dim i As Integer Dim sum1 As Integer

Worksheets("成績"). Activate  $sum1 = 0$ 

For  $i =$  To  $\Box$  step 1  $sum1 = \blacksquare + Cells(\blacksquare, 2)$ Next i

'合計 セルB103  $Cells( , 2 ) =$ '平均 セルB104 Cells(  $\vert$ , 2) =  $\vert$  / 100

. . .

End Sub

9

**THE REAL** 

data2.xlsm

## 各科目別合計と平均

#### <mark>科目ことに6つのプログラムを書けば6科目の | フォート:成績</mark> 合計と平均を求められますが, 一つのプログラムに2重ループを使って6各科目の 合計と平均を求めるプログラムを作って下さい.

Sub goukei\_kokugo() Dim i As Integer Dim sum As Integer Worksheets("成績").Activate  $sum = 0$ For  $i = 3$  To 102 step 1  $sum = sum + Cells(i, 2)$ Next i Cells( $i$ , 2) = sum Cells( $i + 1$ , 2) = sum / 100 End Sub Sub goukei eigo() Dim i As Integer Dim sum As Integer Worksheets("成績").Activate  $sum = 0$ For  $i = 3$  To 102 step 1  $sum = sum + Cells(i, 3)$ Next i Cells( $i$ , 3) = sum Cells( $i + 1$ , 3) = sum / 100 End Sub Sub goukei\_suugaku() Dim i As Integer Dim sum As Integer Worksheets("成績").Activate  $sum = 0$ For  $i = 3$  To 102 step 1  $sum = sum + Cells(i, 4)$ Next i Cells( $i$ , 4) = sum Cells( $i + 1$ , 4) = sum / 100 End Sub Sub goukei rekisi() Dim i As Integer Dim sum As Integer Worksheets("成績").Activate  $sum = 0$ For  $i = 3$  To 102 step 1  $sum = sum + Cells(i, 5)$ Next i Cells( $i, 5$ ) = sum Cells( $i + 1$ , 5) = sum / 100 End Sub Sub goukei koumin() Dim i As Integer Dim sum As Integer Worksheets("成績").Activate  $sum = 0$ For  $i = 3$  To 102 step 1  $sum = sum + Cells(i, 6)$ Next i Cells( $i, 6$ ) = sum Cells( $i + 1$ , 6) = sum / 100 End Sub Sub goukei rika() Dim i As Integer Dim sum As Integer Worksheets("成績").Activate  $sum = 0$ For  $i = 3$  To 102 step 1  $sum = sum + Cells(i, 7)$ Next i Cells( $i, 7$ ) = sum Cells( $i + 1$ , 7) = sum / 100 End Sub 国語 | Sub goukei\_kokugo() |英語 | Sub goukei\_eigo() | 数学 歴史 | Sub goukei\_rekisi() | 公民 | Sub goukei\_koumin() | 理科 10

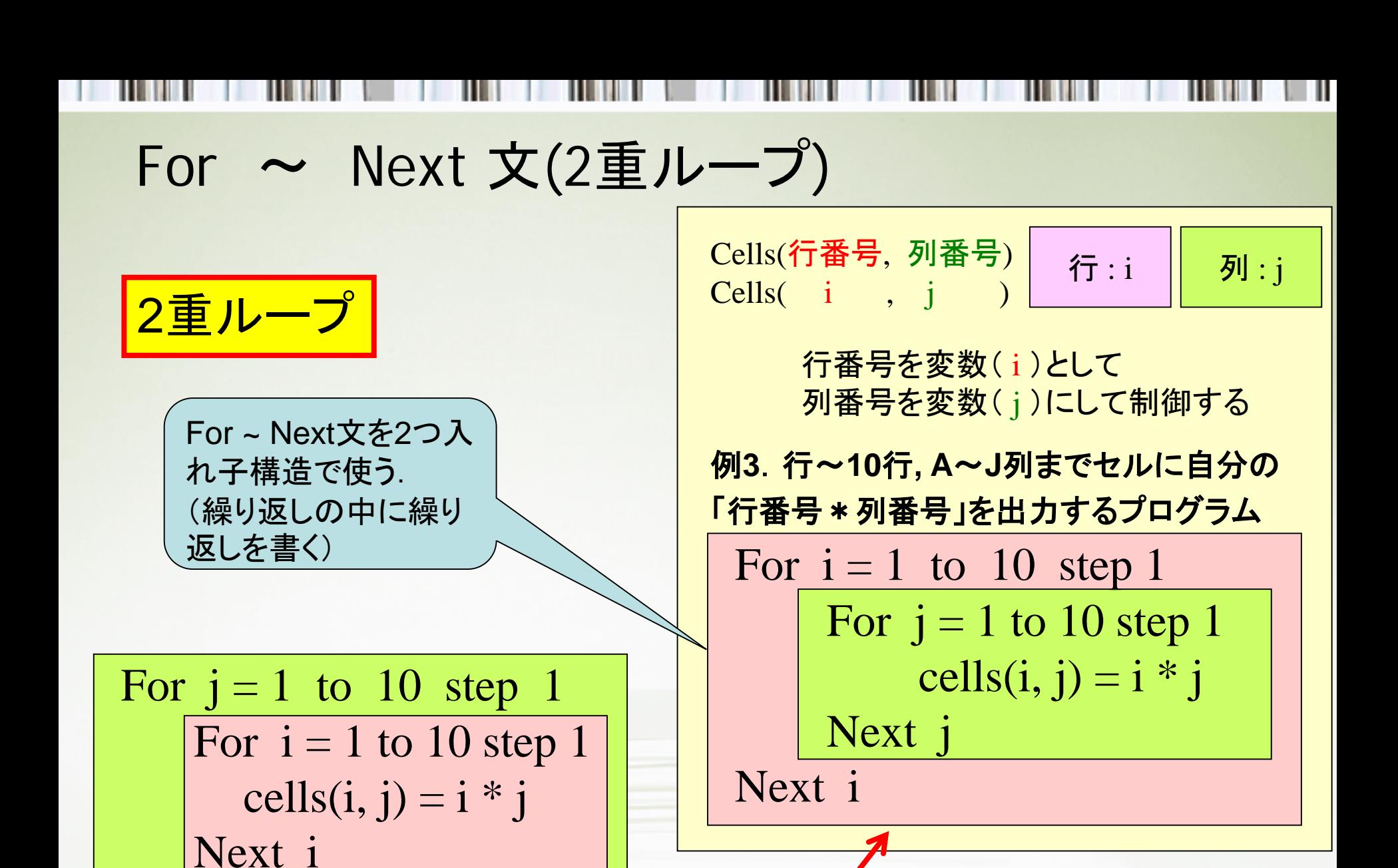

Next j

処理結果は同じだが,  $\overline{a}$ 処理される順序が異なる

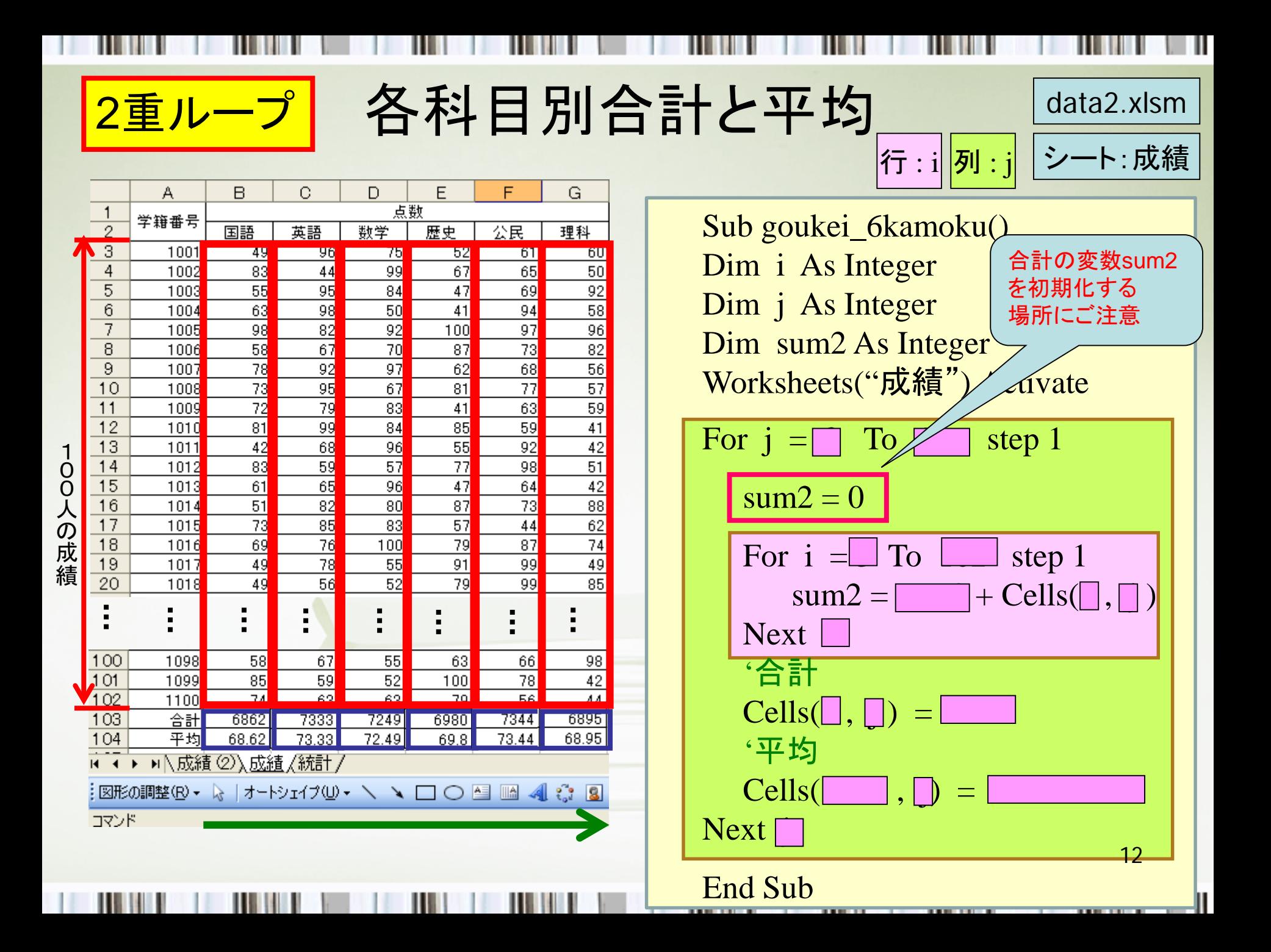

# 科目別成績の評価値

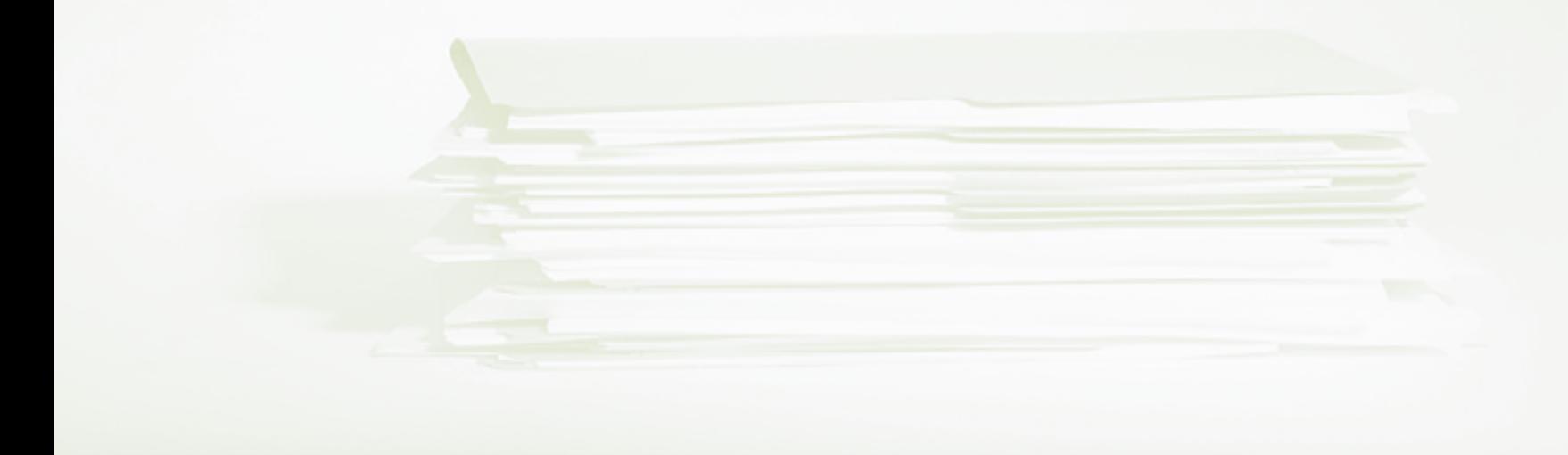

# 国語の成績評価

. . . .

**HILL** 

. . . . .

u u

ш

**THE REAL PROPERTY** 

...

Ш

....

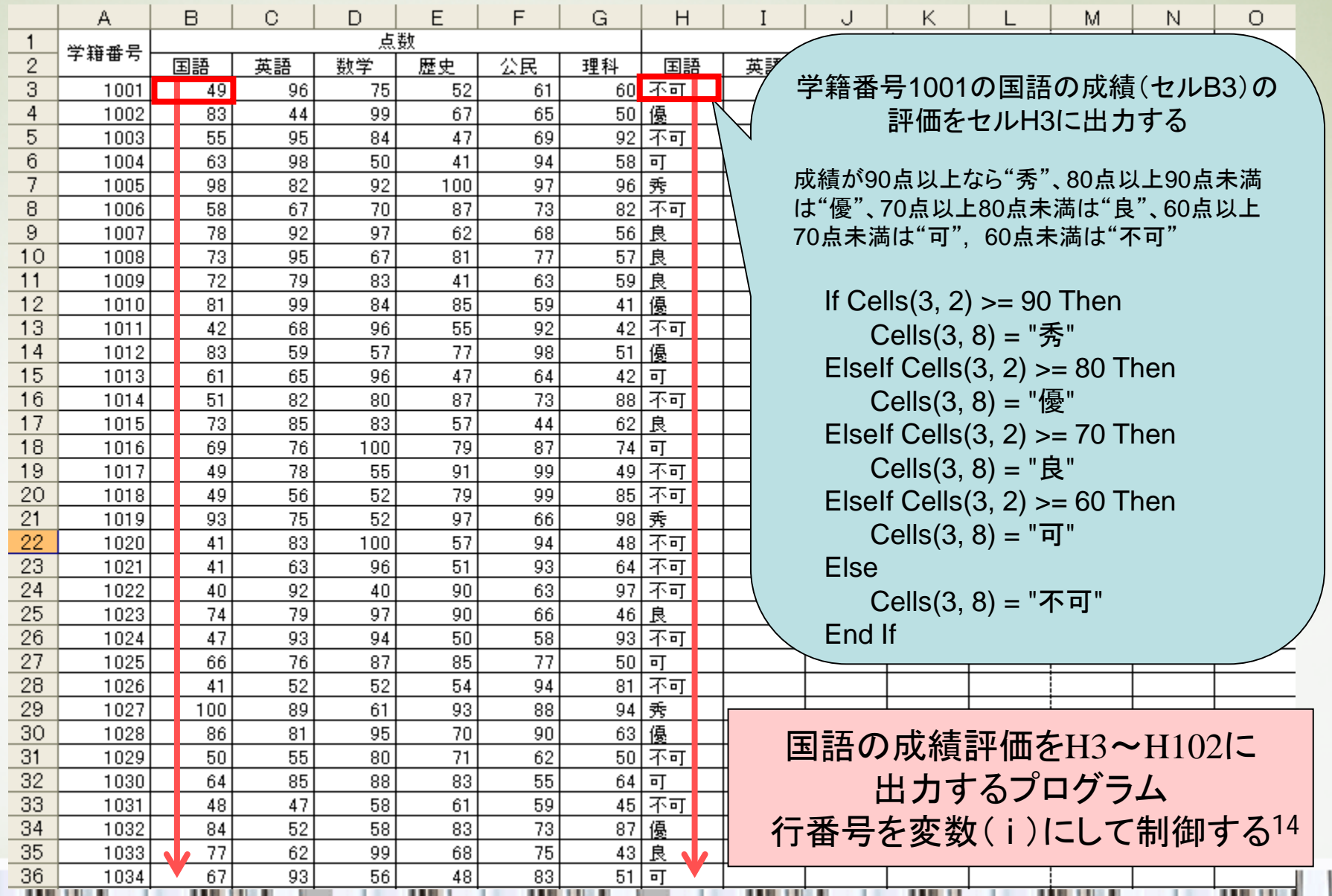

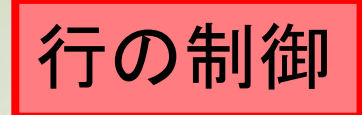

# 国語の成績評価 <sub>data2.xlsm</sub>

・学籍番号1001から1100までの 国語成績の評価値をセルH3~ H102に出力するプログラム

・評価値の基準 成績が90点以上なら"秀"、 80点以上90点未満は"優"、 70点以上80点未満は"良"、 60点以上70点未満は"可", 60点未満は"不可"

Sub hyouka\_kokugo() Dim i As Integer Worksheets("成績").Activate

For  $i = \vert$  To  $\vert$  step 1 If Cells( $\vert \vert$ ,  $\vert \vert$ ) >= 90 Then Cells( |, | | ) = "秀" ElseIf Cells  $\begin{bmatrix} \cdot \end{bmatrix}$   $> = 80$  Then  $Cells($ ,  $) = "$ 優" ElseIf Cells  $\Box$ ,  $\Box$ ) >= 70 Then  $Cells( \rceil, \rceil) = "B"$ ElseIf Cells  $\overline{(\vert \vert, \vert \vert)} \ge 60$  Then Cells(  $\mathbf{i}$ ,  $\mathbf{j}$  ) = " $\overline{\mathbf{q}}$ " Else Cells( |, | | ) = "不可" End If Next i End Sub

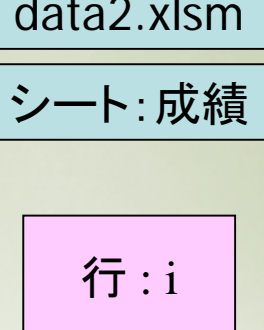

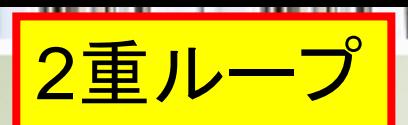

### 6科目の成績評価

処理順序:国語1001→1100番,英語1001→1100,・・・,理科1001→1100番 順

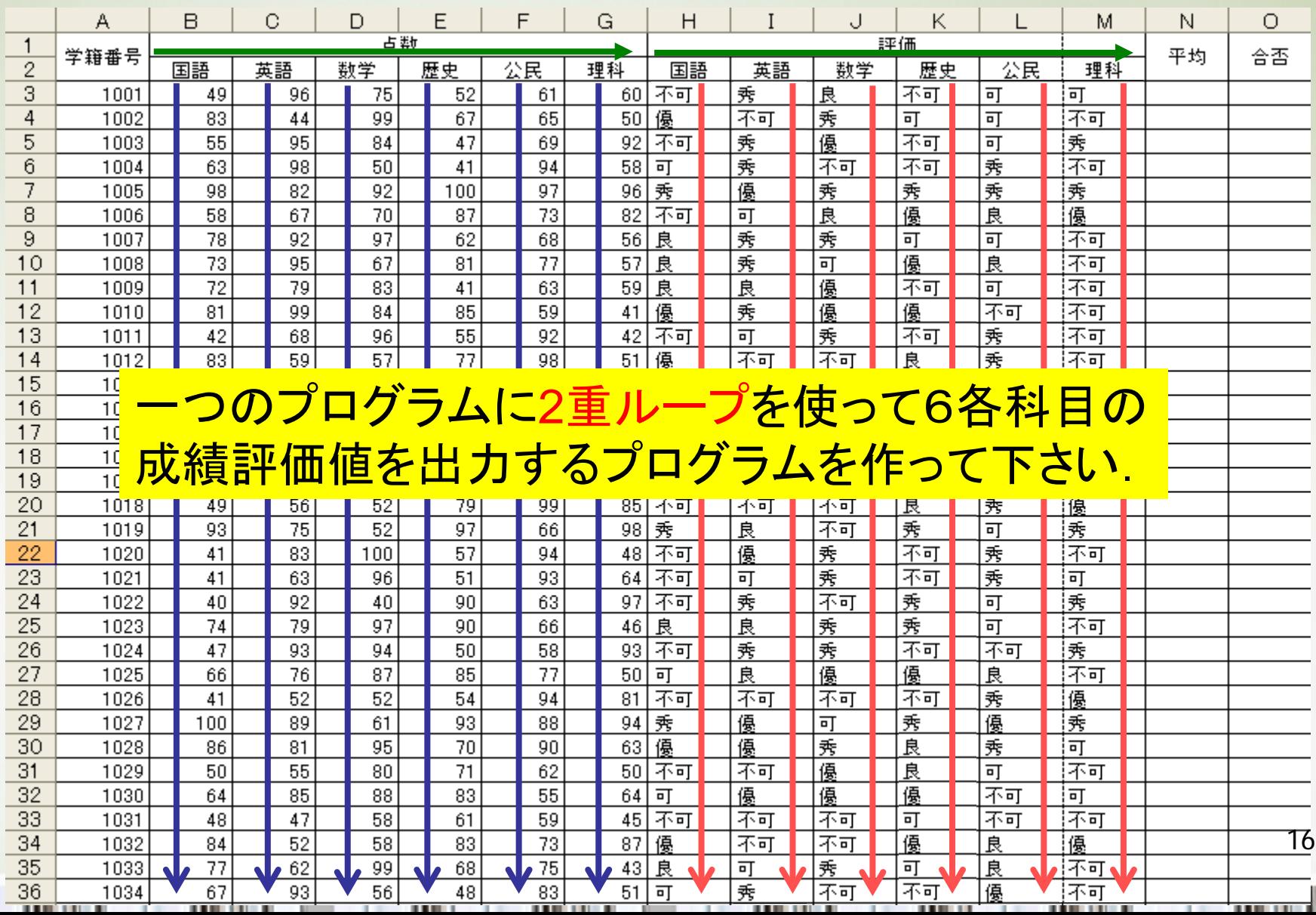

Ш

$$
2\underline{\mathbf{\bar{\Xi}}}\boldsymbol{\mathit{l}}\boldsymbol{\mathit{l}}\boldsymbol{-}\boldsymbol{\mathit{J}}^{\mathrm{o}}
$$

$$
\fbox{5:}\quad\fbox{3:}\quad\quad\quad\text{3:}\quad\quad
$$

・学籍番号1001から1100までの 6科目の成績評価値をセルH3~ M102に出力するプログラム

・評価値の基準 成績が90点以上なら"秀"、 80点以上90点未満は"優"、 70点以上80点未満は"良"、 60点以上70点未満は"可", 60点未満は"不可"

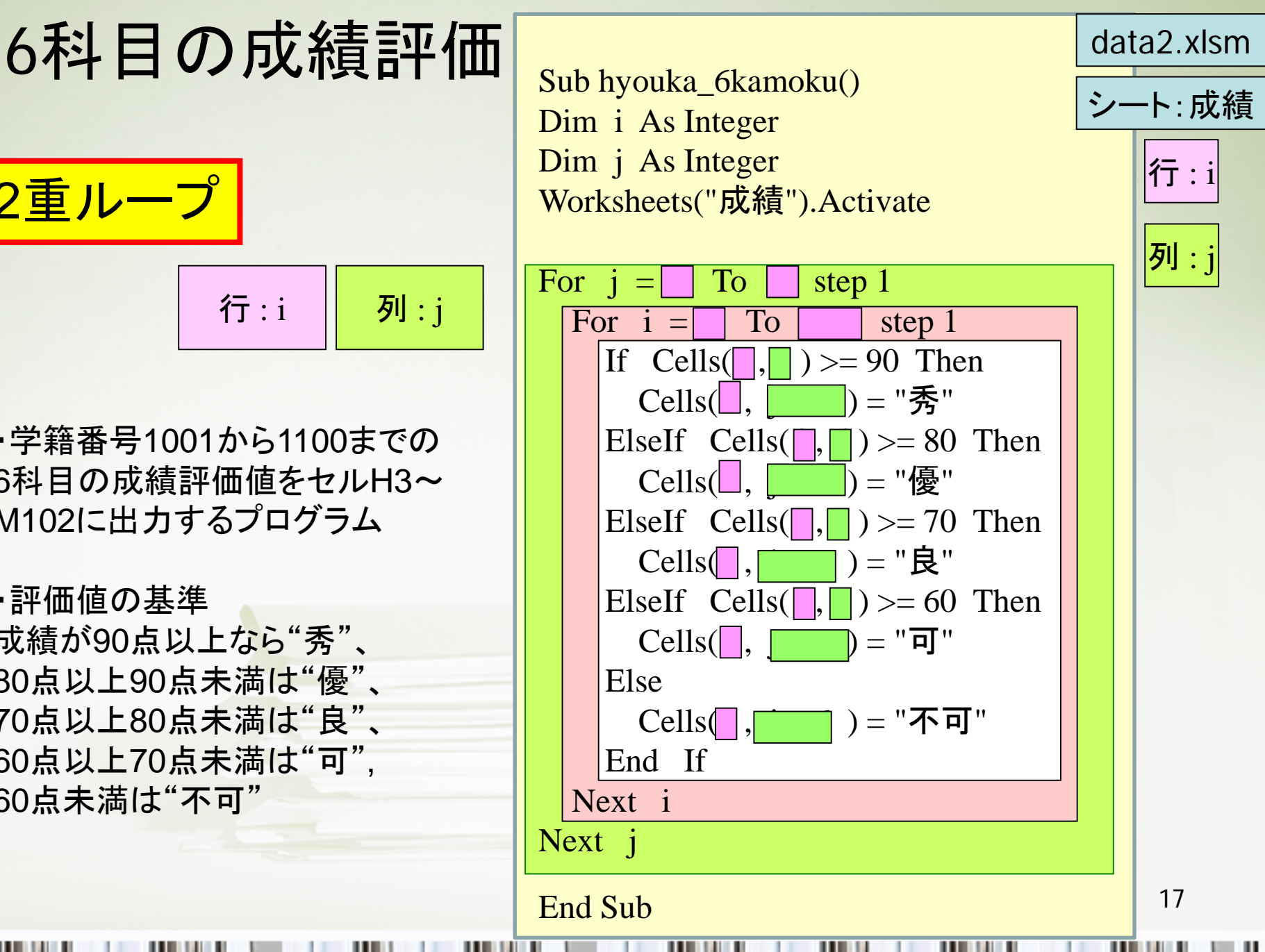